*Механико-математический факультет НИ ТГУ Научно-образовательный математический центр НИ ТГУ V МАТЕМАТИЧЕСКАЯ АБАКА 12 мая 2023 года*

Уважаемые участники олимпиады «Математическая Абака»! Внимательно прочтите эту инструкцию!

# **Правила Олимпиады.**

Каждой команде, участвующей в Олимпиаде, будет предложен комплект из 25 задач в виде таблицы 5×5. Задачи распределены по пяти темам: «Логика», «Сколько», «Числа», «Геометрия», «Алфавит». Каждая задача имеет определенную стоимость: от 1 до 5 баллов.

Задача считается решённой, если был введён полный правильный ответ на задачу, если же ответ не был введён или был введён неправильный или неполный ответ, то задача не решена. На каждую задачу отводится одна попытка ответа.

За каждую решённую задачу команда получает количество баллов, равное стоимости задачи. Если команда решила все задачи из некоторой темы, то она получает дополнительно 5 баллов. Также если команда верно решила все задачи одной и той же стоимости (из всех пяти тем), то она получает дополнительно количество баллов, равное этой стоимости.

Олимпиада длится 1 час. По окончании Олимпиады ответы на задачи не принимаются.

### **Инструкция по вводу ответов**

1. Куратор площадки, отвечающий за техническое обеспечение Олимпиады в вашей образовательной организации, поможет вам с настройкой устройств, на базе которых вы будете участвовать в Олимпиаде. Он вам откроет электронную таблицу, в которой вы увидите две вкладки «Результаты» и «Тестовый вопрос». Также куратор сообщит вам код вашей команды.

#### *Ответ на тестовый вопрос.*

2. До старта Олимпиады каждая команда может проверить работу системы, ответив на тестовый вопрос. Для этого откройте вкладку «Тестовый вопрос», нажмите на надпись «Ввести ответ» и затем нажмите на появившуюся рядом с этой надписью ссылку.

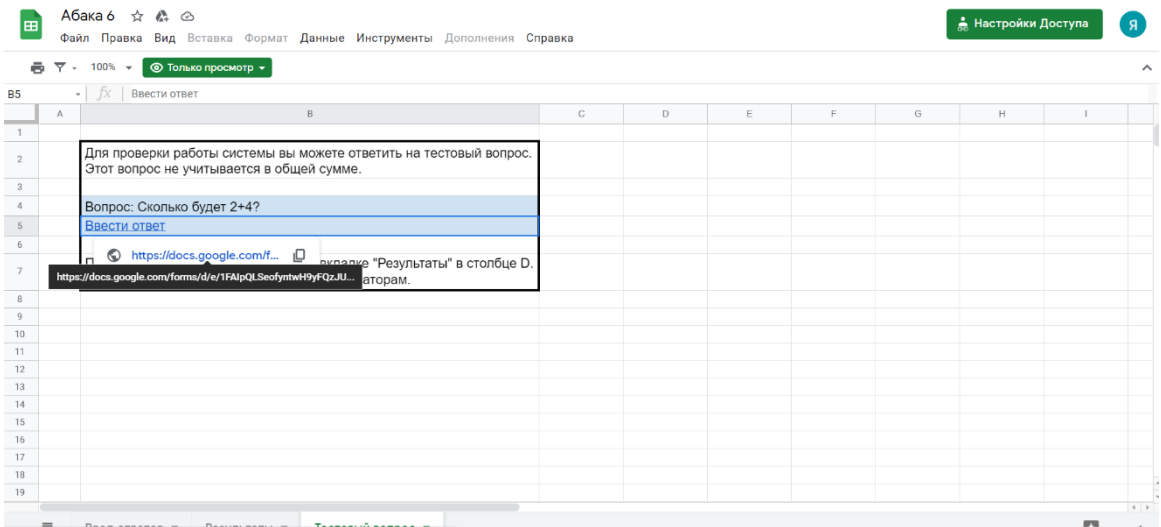

3. В появившемся окне введите код команды и ответ на вопрос и нажмите на кнопку «Отправить». Ответом является натуральное число (все натуральные числа вводятся без лишних нулей: если ответ «6», то ответ «06» будет признан неверным).

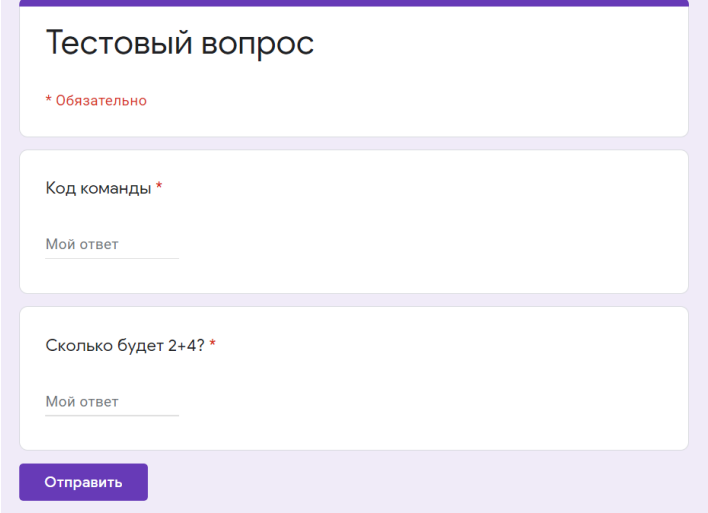

4. Появится окно, подтверждающее, что ваш ответ принят. Вы можете закрыть это окно. (*Кнопка «Посмотреть, на какие вопросы дан правильный ответ» является стандартной для Googleформ, она только покажет ваш ответ на задание, правильность ответов Google-форма не проверяет!)*

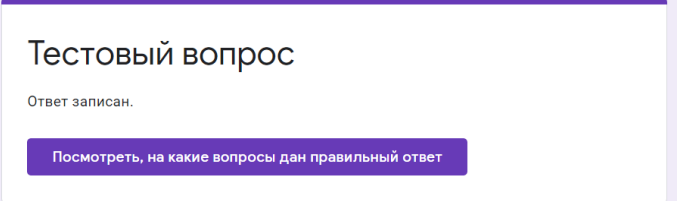

5. Далее вернитесь к окну электронной таблицы, перейдите во вкладку «Результаты» и убедитесь, что в строке с именем вашей команды и в колонке «Т» появились баллы за ваш ответ: если ответ верный, то ячейка окрашена в зелёный цвет и в ней записано число 1, а если ответ неверный, то ячейка окрашена в красный цвет и в ней записано число 0. Балл за тестовый вопрос не учитывается в итоговой сумме баллов за всю игру.

6. Если оценивание ответа на тестовый вопрос не появилось в соответствующей ячейке на вкладке «Результаты», то напишите об этом в чате приложения Zoom, организаторы займутся решением возникшей проблемы.

#### *Ответы на задания Олимпиады.*

*Ввод ответов на задания Олимпиады аналогичен вводу ответов на тестовый вопрос.*

7. В момент старта Олимпиады куратор раздаст каждому участнику команды по распечатанному комплекту заданий. Также в этот момент вам станет видна ещё одна вкладка «Ввод ответов».

8. Чтобы ввести ответ на задачу, на вкладке «Ввод ответов» найдите нужную вам ячейку (в строке с нужной темой и в столбце с нужной стоимостью). Нажмите на надпись «Ввести ответ» и затем нажмите на появившуюся рядом с этой надписью ссылку.

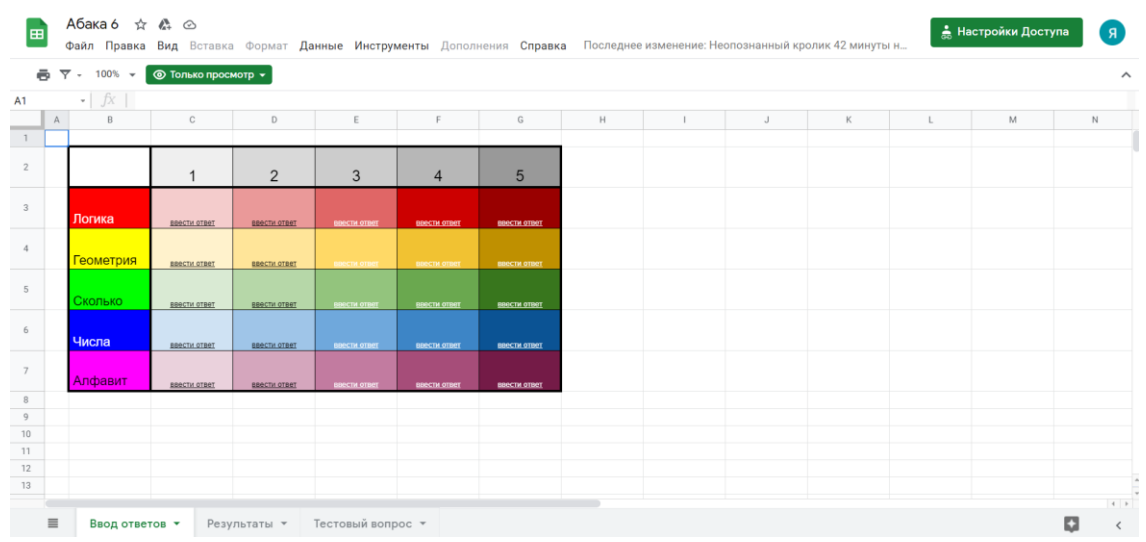

9. В появившемся окне прочтите ещё раз формулировку задачи, убедитесь, что это та задача, на которую вы хотите дать ответ, введите код команды и ответ на вопрос и нажмите на кнопку «Отправить».

10. В некоторых задачах ответ записывается в несколько полей (например, пара чисел). Тогда ответ считается верным, если верно заполнены все поля.

11. Узнать правильность ответа можно на вкладке «Результаты»: если ответ верный, то ячейка будет окрашена в зелёный цвет, а если неверный – в красный цвет.

12. Узнать общее количество баллов, заработанное командой на текущий момент, можно на вкладке «Результаты» в столбце «Сумма».

13. Победителями объявляются команды, набравшие наибольшее количество баллов к моменту окончания игры.

14. Информация о вручении сертификатов участников, дипломов и призов будет передана вашим кураторам в течение недели.

## *Дорогие участники!*

## *Встречаемся с вами на Олимпиаде «Математическая Абака» 12 мая в 15 часов (время томское, GMT+7)!*

*Вас будут ждать интересные задачи и азартное соревнование!*

*Желаем удачи!!!*